## **EverGlide Sk87 Instruction Manual**

### **Overview**

- 1. The EverGlide Sk87 is a Bluetooth dual-mode keyboard that can switch among up to three Bluetooth devices and one USB device.
- 2. This device supports Bluetooth 5.0 BLE features. The battery can be used for 30-40 days (within 8 hours per day) with the backlight off.
- 3. This PCB has hot-swappable sockets and its main backlight is RGB "through-hole" SMD backlighting, 3528 inswitches LED and 5050 underglowing LED.
- 4. When connected to USB 3.0 and higher interface, the maximum power is 7.5W. The power is 2.4W while using battery
- 5. Support USB 3.X port, it is recommended that SK87 is connected to a USB 3 and higher to reach the best performance.
- 6. You can set 1-8 ms response in the driver (requires compatible switch). If double-clicking occurs at 1ms response, that is because the switch cannot reach 1ms response, please adjust the response time to a longer one. This keyboard also supports for global RGB illumination for music rhythm, as of October 8, 2020, the latest version of the driver is V3.68.
- 7. Environment of Driver: Windows 7 and higher, Win 10 is recommended.
- 8. If the operating system is Windows 7 and earlier, desktop PC needs to install Bluetooth driver. Drive is not required in Win 10. This product is recommended for use in Win 10.

# **Shortcut Table**

| shortcut                     | function                                              | shortcut                       | function                                                                  |
|------------------------------|-------------------------------------------------------|--------------------------------|---------------------------------------------------------------------------|
| Fn+ESC (hold for 5 seconds)  | Reset to initial setting                              | Fn+F1 (hold for 5 seconds)     | Switching to USB Connection                                               |
| Fn+F2 (hold for 5 seconds)   | Switching to Bluetooth Channel A                      | Fn+F3 (hold for 5 seconds)     | Switch to Bluetooth Channel B                                             |
| Fn+F4 (hold for 5 seconds)   | Switch to Bluetooth Channel C                         | Fn+F4 (hold for 5 seconds)     | Switch to Bluetooth Channel C                                             |
| Fn+F9 (hold for 5 seconds)   | Switch to Custom Layer 1                              | Fn+F10 (hold for 5 seconds)    | Switch to Custom Layer 2                                                  |
| Fn+F11 (hold for 5 seconds)  | Switching to a standard layer                         | Fn+F12 (hold for 5 seconds)    | Switching to Mac mode                                                     |
| Fn + Pause                   | Unmute                                                | Fn+ ~                          | On/Off backlighting (multiplex switch)                                    |
| Fn+ 1                        | Switching the RGB backlight mode (wheel switch)       | Fn+ Backspace                  | Open the calculator.                                                      |
| Fn+Home (hold for 5 seconds) | Turn off the lights (works in Bluetooth mode only)    | Fn+End (hold for 5 seconds)    | Close the keyboard (when closed, you can double-tap the space to wake up) |
| Fn+ Tab                      | Turn on/off Background lights                         | double-click on a space        | Wake keyboard                                                             |
| Fn + Q                       | Switching background light effect mode (wheel switch) | Fn + Page Up                   | System Volume Down -                                                      |
| Fn+ Page Down                | System Volume Up +                                    | Fn+ Left Shift                 | Turn on/off customizing the RGB light layer                               |
| Fn + space                   | Play/Pause                                            | Fn+ Enter (hold for 5 seconds) | Bluetooth pairing                                                         |
| Fn + on arrow keys           | Increased light level                                 | Fn + arrow keys down           | Reduced light level                                                       |

### **Bluetooth pairing tutorial**

- a) Press and hold Fn + F2 (5 seconds) to enter Bluetooth mode
- b) After entering Bluetooth mode, hold Fn+ Enter for 5 seconds again to start pairing, Enter key will switch to a different color when start pairing.
- c) open the computer Bluetooth setting (add Bluetooth device), select Sk87, enter the pairing code shown on display from your SK87 to match the pairing code.
- d) If the Bluetooth device has been replaced, please hold the Fn+enter before re-pairing.
- e) Press and hold Fn+F2, Fn+F3, F+F4 to switch between the three Bluetooth channels, or press and hold Fn+F1 (5 seconds) if you need to switch to cable connection mode.
- f) Windows 7 and earlier versions require a reboot of the computer after Bluetooth pairing.
- g) The Bluetooth receiver of the desktop cannot be connected to any USB Hub ,it needs to be connected to the USB port of the motherboard or the case (important) 8: While using internal adapter like Intel Ax200, please connect the Wifi antenna into the adapter with Bluetooth function, otherwise the Bluetooth function does not work.

### **Disable Bluetooth Adapter Hibernation**

Many Bluetooth receivers are in hibernation before entering the password, the Bluetooth device cannot be used at this moment.

#### **To Disable Hibernation**

In the Device Manager, find the Bluetooth receiver/adapter (note that it is a Bluetooth receiver, not a Bluetooth keyboard, here is an example of a common usb receiver, the name of the intel receiver is different).

Right click-> Properties.

Power Management Tab,

Untick "Allow the computer to turn off this device to have power"

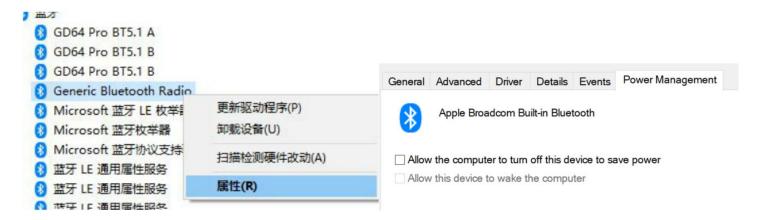

## **SK87 Layer Switching Instruction**

Two methods to switch between layers

### 1. Main layer switch

Use FN+F9-F12 shortcut keys to switch different layers. After the switchover, the new key layer is fixed as the main layer, and the corresponding indicator of the FN layer turns blue.

#### 2. Instant layer switch

In the key programming interface, each layer can be customized to have a designated layer button. Click on the N/A button on the right side of the layer to set it up.

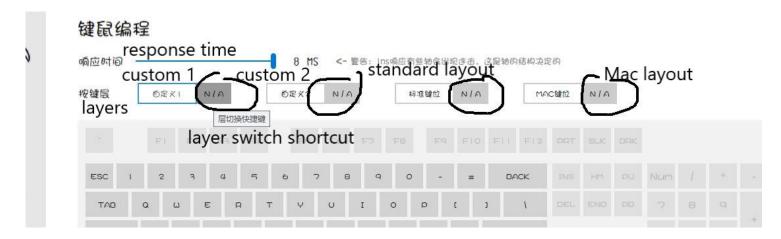

After setting and saving, the N/A button displays the new shortcut key (Del key is an example). Press and hold the Del button to switch to <Custom Layer 2> and the backlight will also switch in tandem.

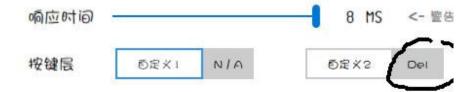

Release the Del key to switch back to the main layer (the layer selected in the blue box).

Meanwhile, the delete function is automatically disabled